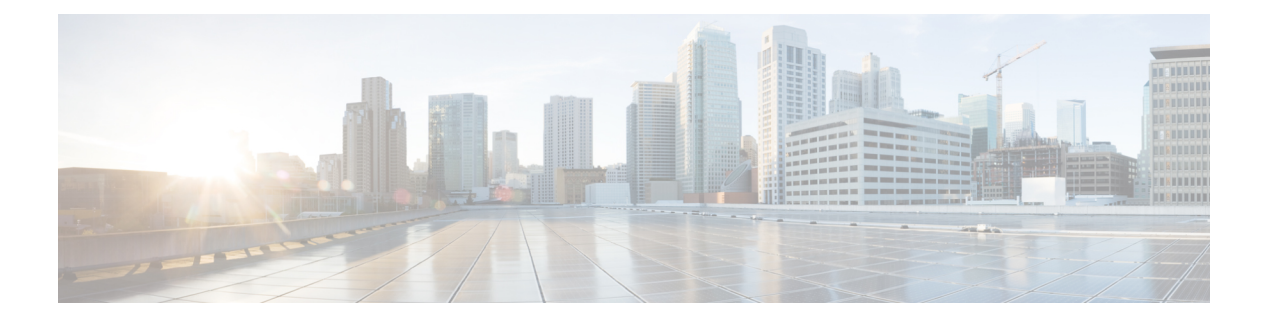

# **file** コマンド

- file check  $(1 \langle -\psi \rangle)$
- file delete  $(2 \lt \lt \lt \lt)$
- file delete tftp  $(3 \sim \rightarrow \sim)$
- file dump  $(5 \sim \rightarrow \sim)$
- file dump sftpdetails  $(6 \sim \rightarrow \sim)$
- file dump tftp  $(6 \sim -\gamma)$
- file fragmentation sdi  $(7 \sim -\gamma)$
- file fragmentation sdl  $(8 \sim -\gamma)$
- file get  $(10 \sim -\gamma)$
- file get tftp  $(12 \sim -\gamma)$
- ファイル リスト (13 ページ)
- file list tftp  $(15 \sim -\gamma)$
- file search  $(16 \sim -\gamma)$
- file search tftp  $(17 \sim -\gamma)$
- file tail activelog  $(18 \sim -\gamma)$
- file tail tftp  $(19 \sim -\gamma)$
- file view  $(19 \sim -\gamma)$
- file view tftp (22 ページ)

# **file check**

このコマンドは、/usrディレクトリツリー内で、最新の新規インストールまたはアップグレー ドの後で追加、削除、またはサイズが変更されたファイルまたはディレクトリがないかどうか を調べ、結果を表示します。

**file check** [*detection-size-kb*]

構文の説明 パラメータ 説明 *detection-size-kb ファイルのサイズ*がこれ以上変化したときに、ファイルが変更されたとして 表示される値です。 デフォルト値:100 KB。 コマンド モード 管理者 (admin:) 使用上のガイドライン システムのパフォーマンスに影響が出る可能性があることが通知され、続行するかどうかが質 問されます。削除されたファイルと新しいファイルの両方が表示されます。

## $\triangle$

このコマンドはシステムのパフォーマンスに影響を与える可能性があるため、ピーク時 間帯以外の時間にコマンドを実行することをお勧めします。 注意

#### 要 件

コマンド特権レベル:1

アップグレード時の使用:不可

適用対象:Unified Communications Manager、Unified Communications Manager の IM and Presence サービス、Cisco Unity Connection

# **file delete**

このコマンドは、アクティブ側または非アクティブ側のログを削除します。

**file delete** { **activelog** | **inactivelog** } *file-spec* [**detail**] [**noconfirm**]

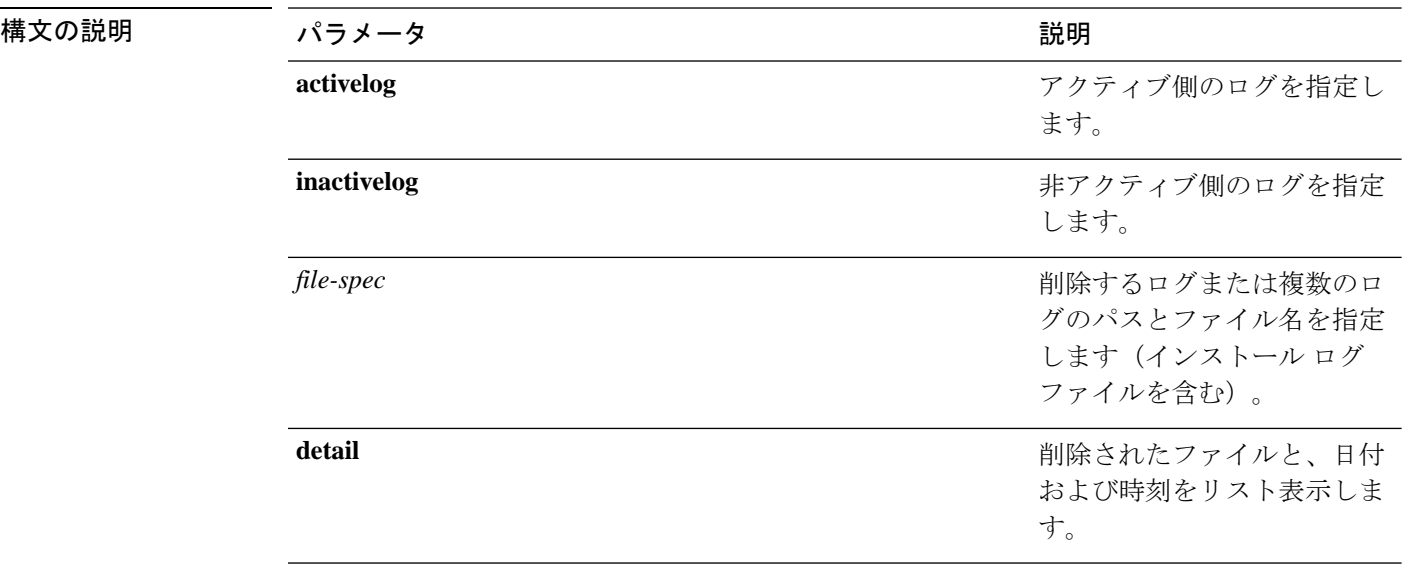

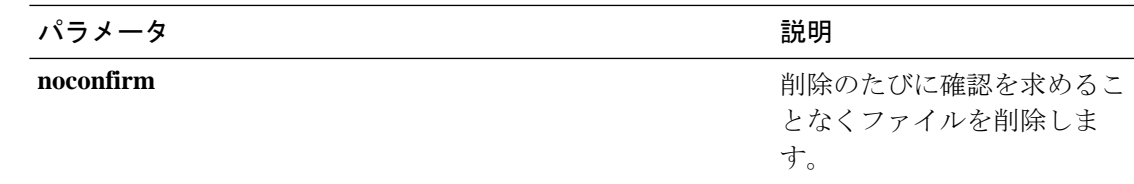

コマンド モード 管理者 (admin:)

使用上のガイドライン コマンドを入力した後、確認のためのプロンプトが表示されます。使用中のディレクトリや ファイルは削除できません。

### $\sqrt{N}$

削除されたファイルは回復できませんが、DisasterRecoverySystemを使用すれば回復でき る場合もあります。 注意

### 要 件

コマンド特権レベル:1

アップグレード時の使用:可能

適用対象:Unified Communications Manager、Unified Communications Manager の IM and Presence サービス、Cisco Unity Connection

# **file delete tftp**

このコマンドは、TFTP ファイルを削除します。

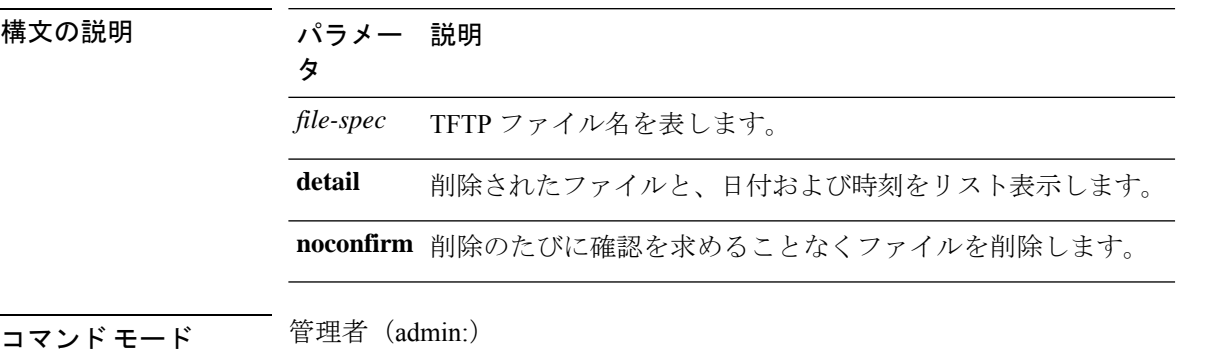

**file delete tftp** *file-spec* [**detail**] [**noconfirm**]

使用上のガイドライン コマンドを入力した後、確認のためのプロンプトが表示されます。使用中のディレクトリや ファイルは削除できません。

 $\triangle$ 注意 削除されたファイルは回復できませんが、DisasterRecoverySystemを使用すれば回復でき る場合もあります。

### 要 件

コマンド特権レベル:1

アップグレード時の使用:可能

適用対象:Unified Communications Manager、Unified Communications Manager の IM and Presence サービス、Cisco Unity Connection

## **file delete dir tftp**

このコマンドは、TFTP ディレクトリを削除します。

**file delete dir tftp** *dir-name* [**detail**]

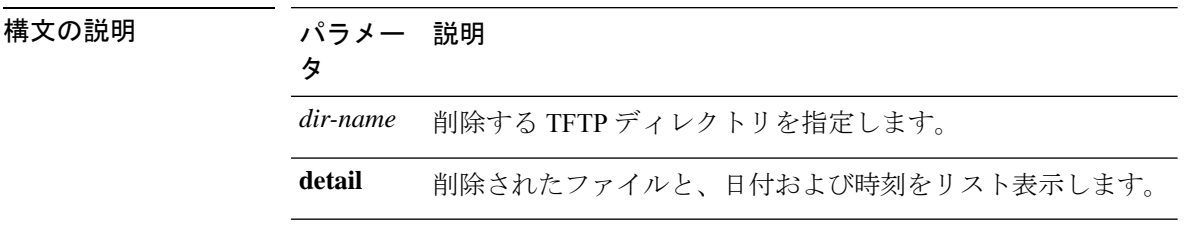

コマンド モード ―― 管理者 (admin:)

使用上のガイドライン コマンドを入力した後、確認のためのプロンプトが表示されます。使用中のディレクトリや ファイルは削除できません。

## $\triangle$

削除されたファイルは回復できませんが、DisasterRecoverySystemを使用すれば回復でき る場合もあります。 注意

#### 要 件

コマンド特権レベル:1

アップグレード時の使用:可能

適用対象:Unified Communications Manager、Unified Communications Manager の IM and Presence サービス、Cisco Unity Connection

# **file dump**

このコマンドは、ログやページの内容を一度にダンプします。

**file dump** {**activelog** | **inactivelog** | **install**} *file-spec* [**hex**] [**recent**] [**regexp** *expression*]

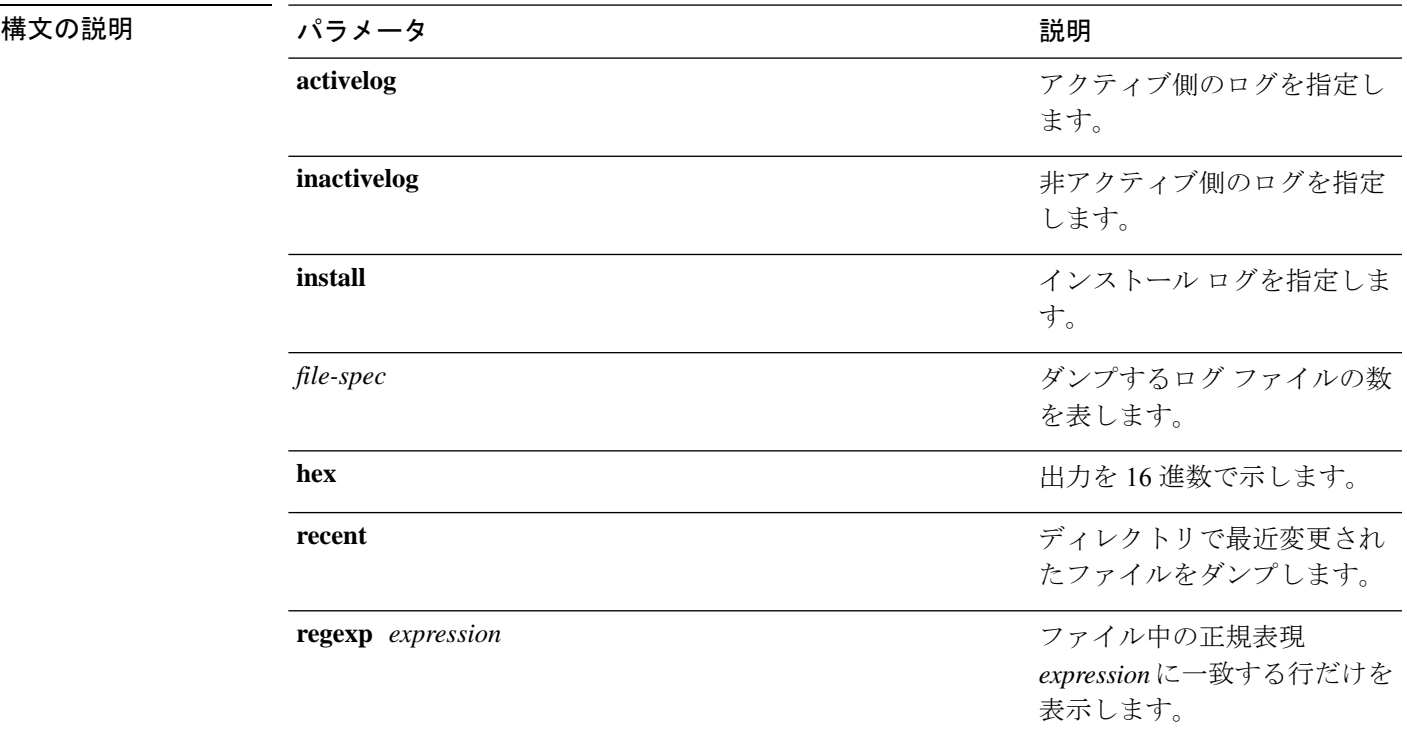

### **コマンドモード** 管理者 (admin:)

### 要 件

コマンド特権レベル:1

アップグレード時の使用:可能

適用対象:Unified Communications Manager、Unified Communications Manager の IM and Presence サービス、Cisco Unity Connection

## 例

このコマンドは、ファイル \_cdrIndex.idx の内容をダンプします。 admin: file dump activelog cm/cdr/ cdrIndex.idx

# **file dump sftpdetails**

このコマンドは、SFTP コンテキスト内のダンプするファイルを指定します。ダンプするファ イルは選択できます。

#### **file dump sftpdetails**

- コマンド モード つって 管理者 (admin:)
- 使用上のガイドライン SFTP関連ファイルをすべてダンプするには、**a**を入力します。このコマンドを終了するには、 **q** を入力します。

#### 要件

コマンド特権レベル:1

アップグレード時の使用:可能

適用対象:Unified Communications Manager、Cisco Unity Connection

# **file dump tftp**

このコマンドは、TFTP ファイルの内容を 1 ページずつ画面にダンプします。

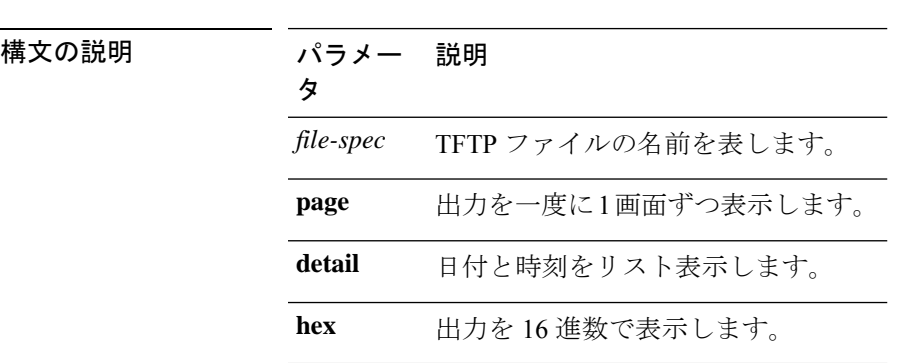

**file dump tftp** *file-spec* [**page**] [**detail**] [**hex**]

コマンド モード 管理者 (admin:)

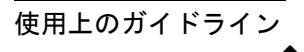

(注) *file-spec* は、単一のファイルに解決される必要があります。

### 要件

コマンド特権レベル:1 アップグレード時の使用:可能 適用対象:Unified Communications Manager、Cisco Unity Connection

# **file fragmentation sdi**

このコマンドは、SDI ログ ファイルのフラグメンテーション情報を表示します。

**file fragmentation sdi most** {**fragmented** | **recent**} [*number*]

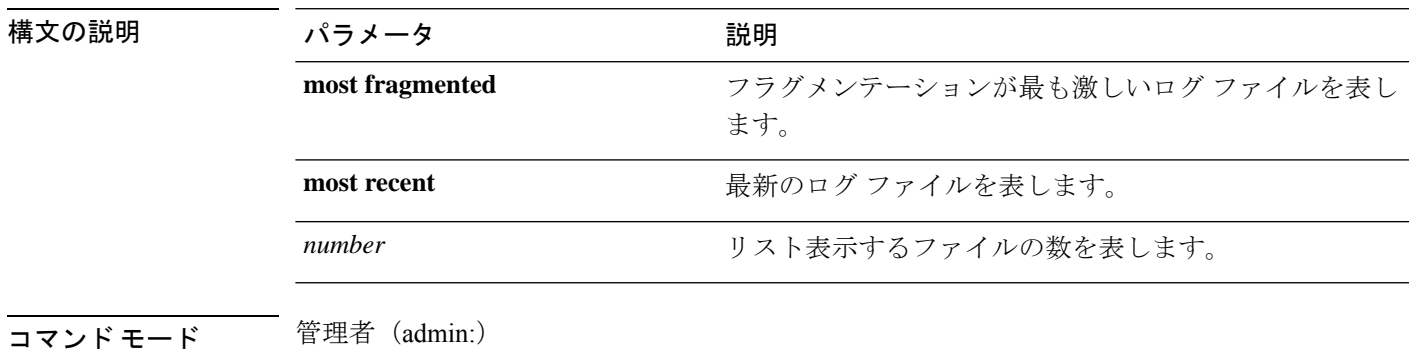

### 要 件

コマンド特権レベル:1 アップグレード時の使用:可能 適用対象:Unified Communications Manager、Unified Communications Manager の IM and Presence

サービス、Cisco Unity Connection

## **file fragmentation sdi file**

このコマンドは、SDI ログ ファイルのフラグメンテーション情報を表示します。

#### **file fragmentation sdi file** *filename* [**verbose**]

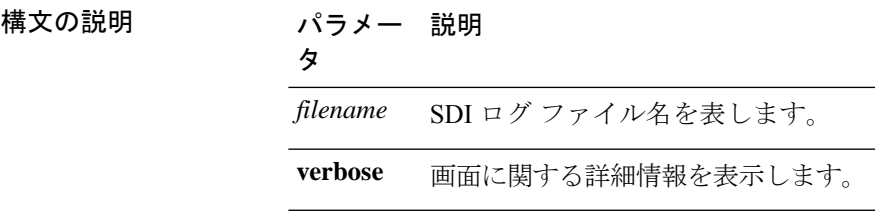

**コマンドモード** 管理者 (admin:)

### 要件

コマンド特権レベル:1

アップグレード時の使用:可能

適用対象:Unified Communications Manager、Unified Communications Manager の IM and Presence サービス、Cisco Unity Connection

# **file fragmentation sdi all**

このコマンドは、ディレクトリ内のすべての SDI ログ ファイルのフラグメンテーション情報 を表示します。

**file fragmentation sdi all** *filename*

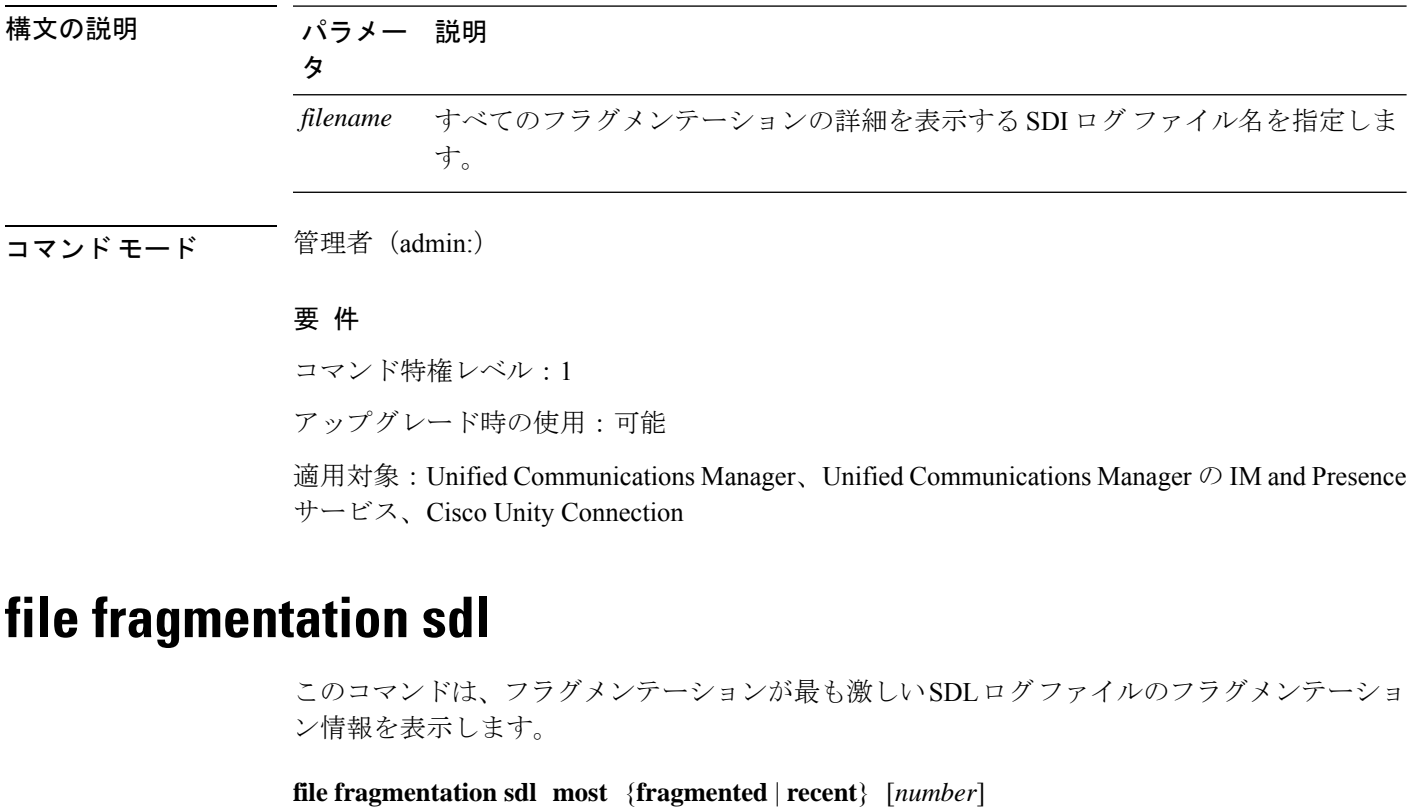

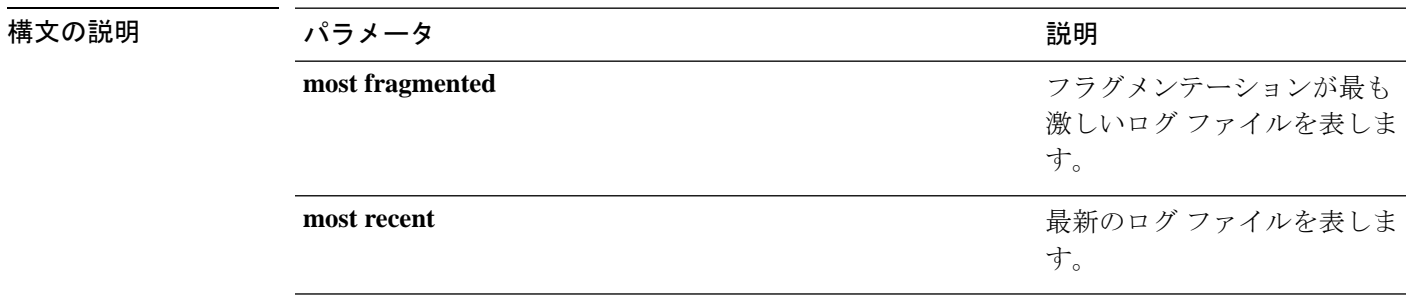

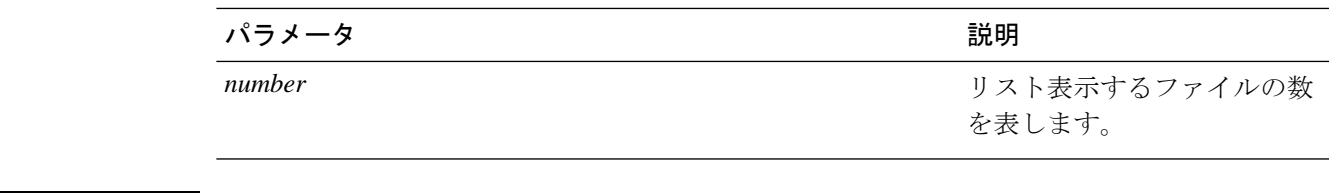

コマンド モード 管理者 (admin:)

### 要 件

コマンド特権レベル:1

アップグレード時の使用:可能

適用対象:Unified Communications Manager、Unified Communications Manager の IM and Presence サービス、Cisco Unity Connection。

# **file fragmentation sdl file**

このコマンドは、SDL ログ ファイルのフラグメンテーション情報を表示します。

**file fragmentation sdl file** *filename* [**verbose**]

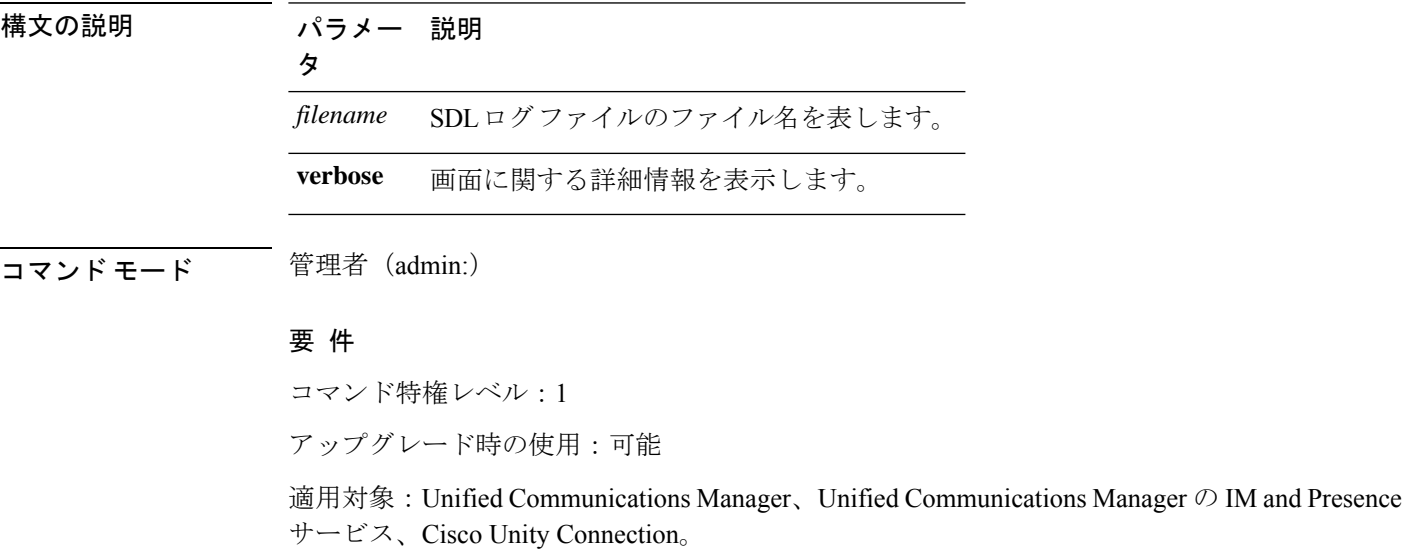

# **file fragmentation sdl all**

このコマンドは、ディレクトリ内のすべての SDL ログ ファイルのフラグメンテーション情報 を表示します。

**file fragmentation sdl all** *filename*

致を検索します。

I

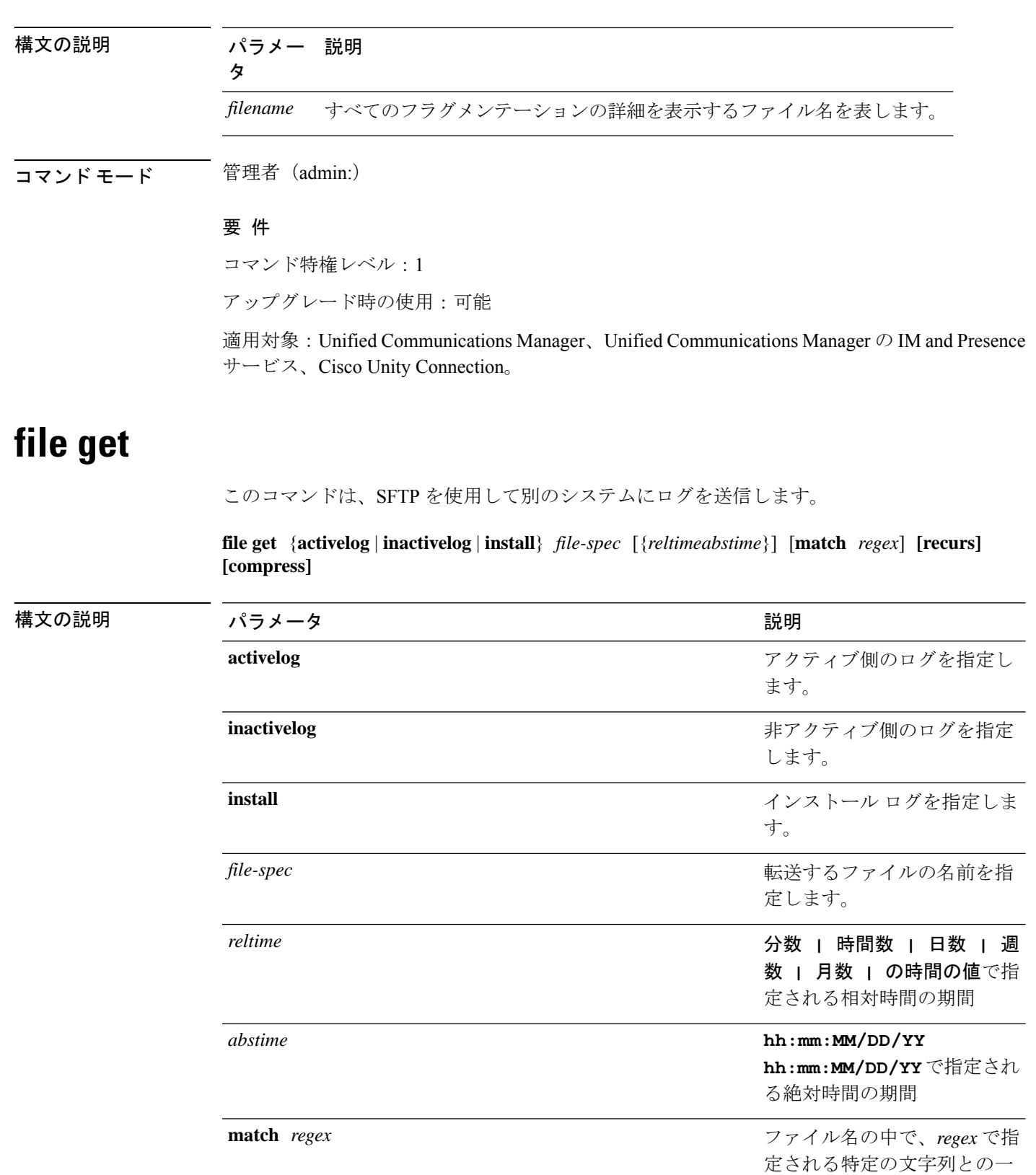

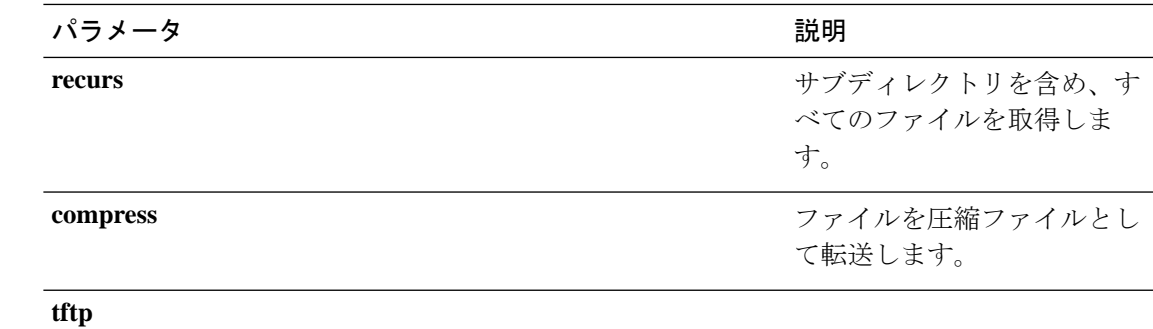

コマンド モード 音理者 (admin:)

使用上のガイドライン 指定したファイルが特定された後、SFTP ホスト、ユーザ名、パスワードの入力を求めるプロ ンプトが表示されます。

#### 要件

コマンド特権レベル:0

アップグレード時の使用:可能

適用対象:Unified Communications Manager、Unified Communications Manager の IM and Presence サービス、Cisco Unity Connection

#### 例

この例では、オペレーティング システムの activelog ディレクトリ内で文字列「plat」 に一致するすべてのファイルを取得します。

admin: file get activelog platform match plat

この例では、特定の期間内のすべてのオペレーティング システム ログ ファイルを取 得します。

admin: file get activelog platform/log abstime 18:00:10/20/13 18:00:10/21/13

## **file get salog**

このコマンドは、SFTP を使用して partBsalog または salog ディレクトリを別のシステムに送り ます。

**file get** {**partBsalog** | **salog**} *file-spec* [{*reltimeabstime*}] [**match** *regex*] **[recurs] [compress]**

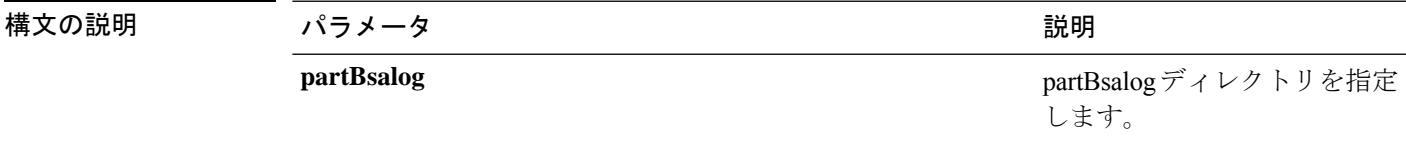

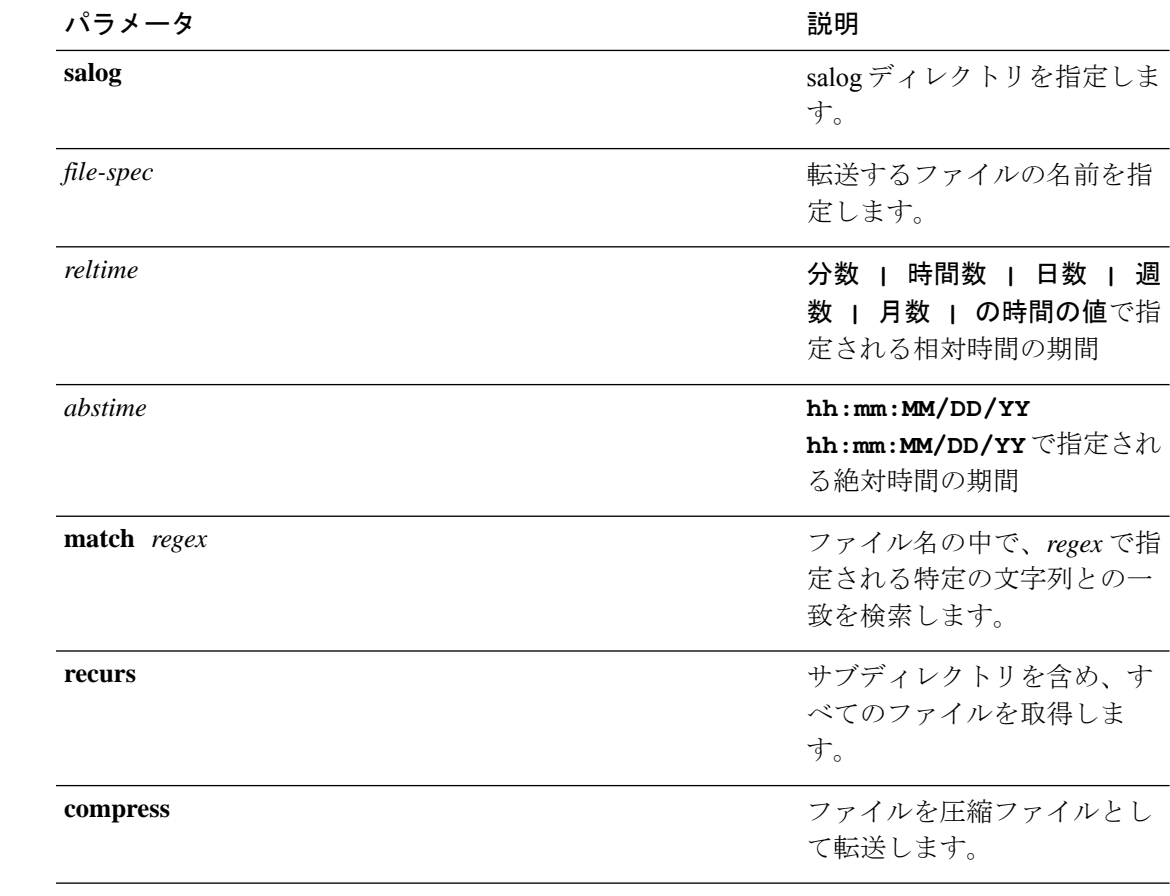

## **コマンドモード** 管理者 (admin:)

使用上のガイドライン 指定したファイルが特定された後、SFTP ホスト、ユーザ名、パスワードの入力を求めるプロ ンプトが表示されます。

#### 要件

コマンド特権レベル:0 アップグレード時の使用:可能 適用対象:Unified Communications Manager、Cisco Unity Connection

# **file get tftp**

このコマンドは、SFTP を使用して別のシステムに TFTP ファイルを送信します。

**file get tftp** *file-spec* [{*reltimeabstime*}] [**match** *regex*] **[recurs] [compress]**

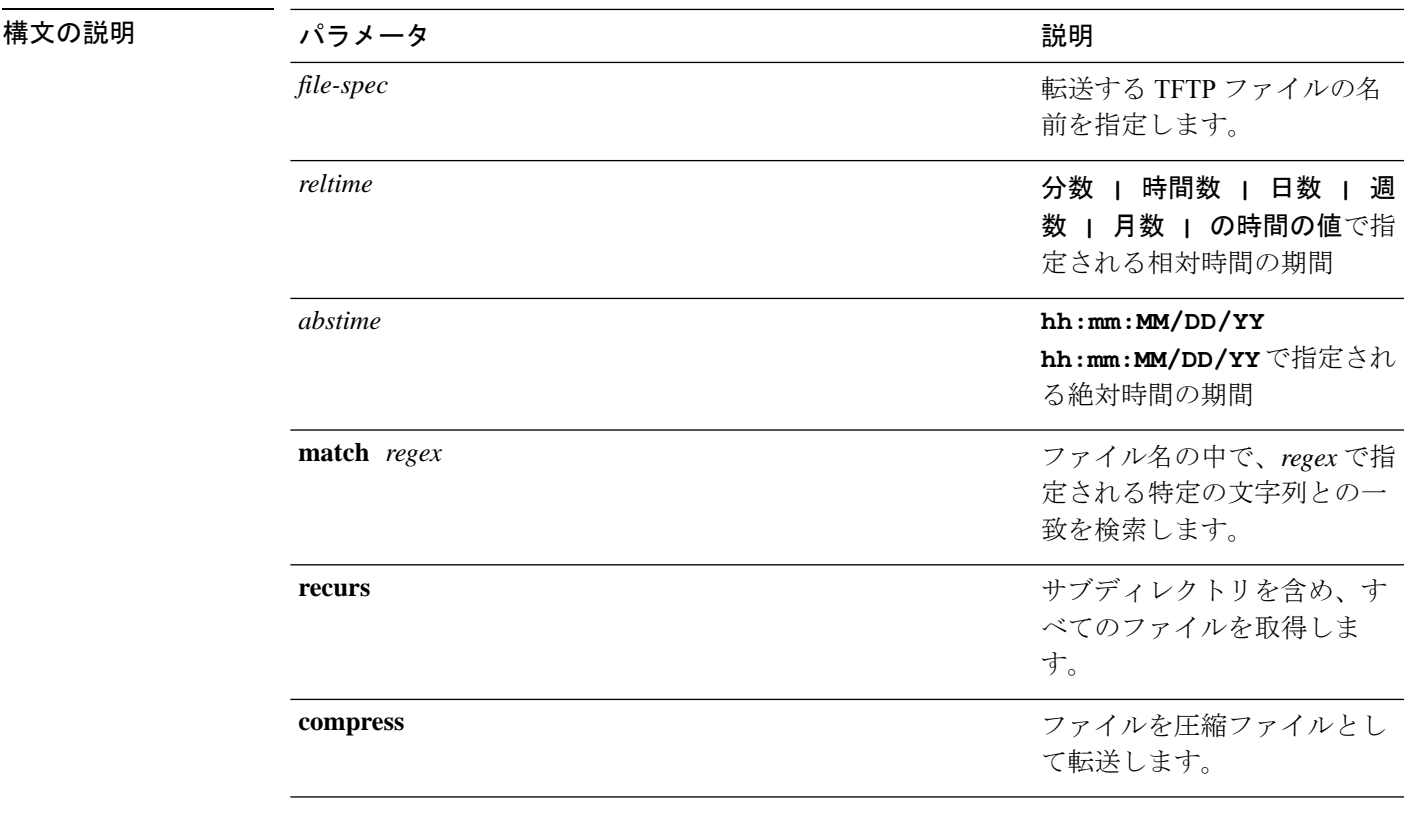

**コマンドモード** 管理者 (admin:)

使用上のガイドライン 指定したファイルが特定された後、SFTP ホスト、ユーザ名、パスワードの入力を求めるプロ ンプトが表示されます。

### 要件

コマンド特権レベル:0

アップグレード時の使用:可能

適用対象:Unified Communications Manager、Cisco Unity Connection

# ファイル リスト

このコマンドは、使用できるログ ディレクトリ内のログ ファイルをリスト表示します。

**file list** {**activelog** | **inactivelog** | **install**} *file-spec* [{**page** | **detail** | **reverse**}] [{**date** | **size**}]

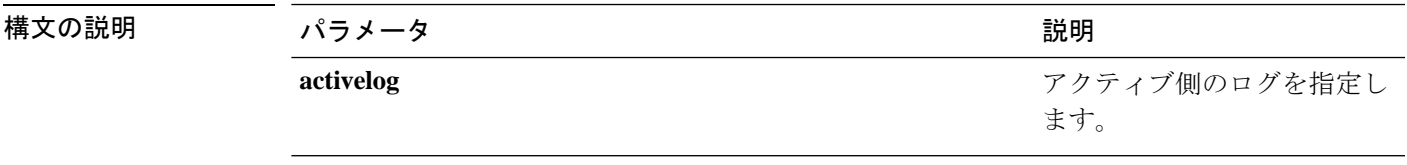

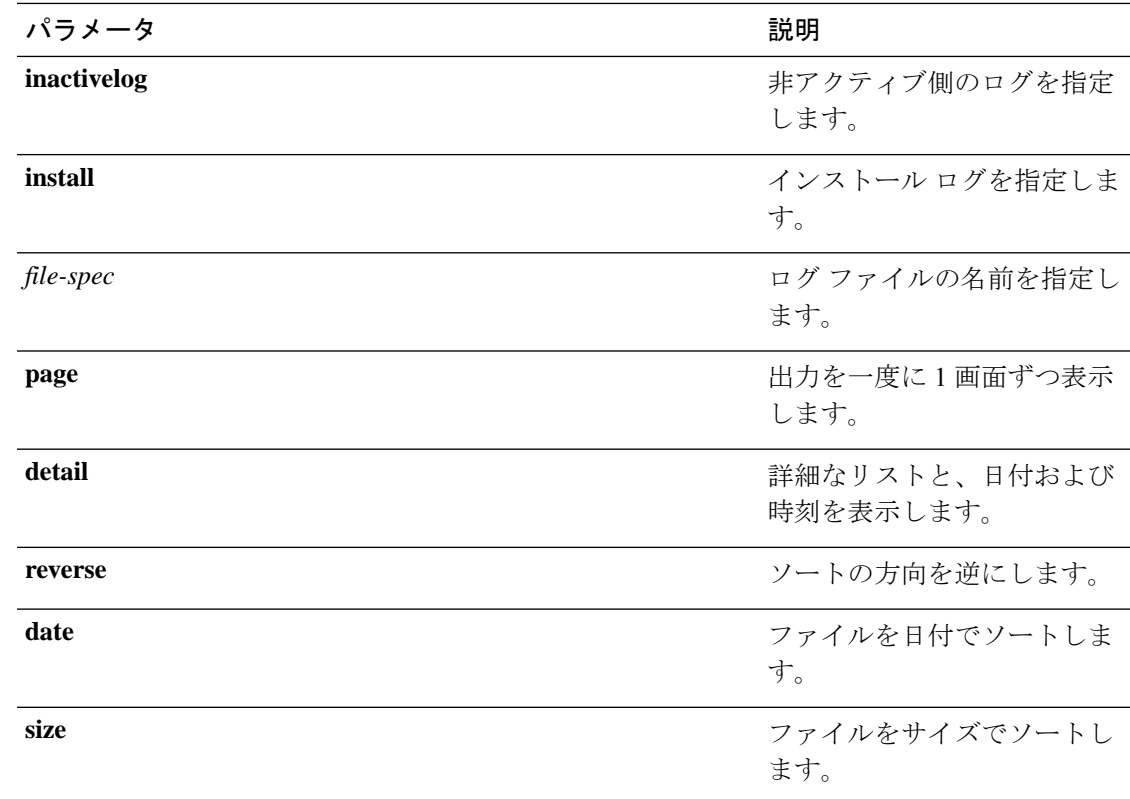

### コマンド モード 音理者 (admin:)

## 使用上のガイドライン 要 件

コマンド特権レベル:0

アップグレード時の使用:可能

適用対象:Unified Communications Manager、Unified Communications Manager の IM and Presence サービス、Cisco Unity Connection

#### 例:ログ ファイルの詳細

この例では、オペレーティングシステムログファイルの詳細がリスト表示されます。 admin: file list activelog platform/log page detail

#### 例:**CDR** リポジトリ内のディレクトリ

この例では、CDR リポジトリ内のディレクトリがリスト表示されます。 admin: file list activelog cm/cdr\_repository

#### 例:サイズに基づく **CDR** ファイル

この例では、指定したディレクトリ内のCDRファイルがサイズに基づいてリスト表示 されます。 admin: file list activelog cm/cdr repository/processed/20050812 size

# **file list salog**

このコマンドは、partBsalog または salog ディレクトリをリスト表示します。

**file list** {**partBsalog** | **salog**} *file-spec* [{**page** | **detail** | **reverse**}] [{**date** | **size**}]

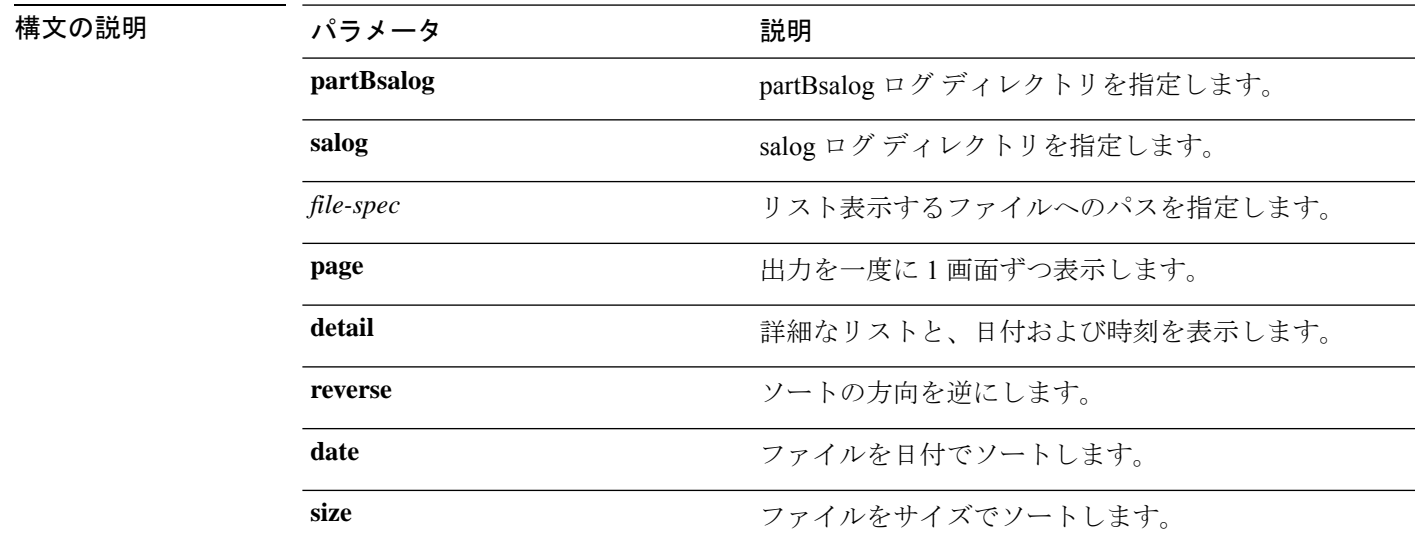

コマンド モード 管理者 (admin:)

### 要 件

コマンド特権レベル:0 アップグレード時の使用:可能 適用対象:Unified Communications Manager、Cisco Unity Connection

# **file list tftp**

このコマンドは、TFTP ファイルをリスト表示します。

**file list tftp** *file-spec* [{**page** | **detail** | **reverse**}] [{**date** | **size**}]

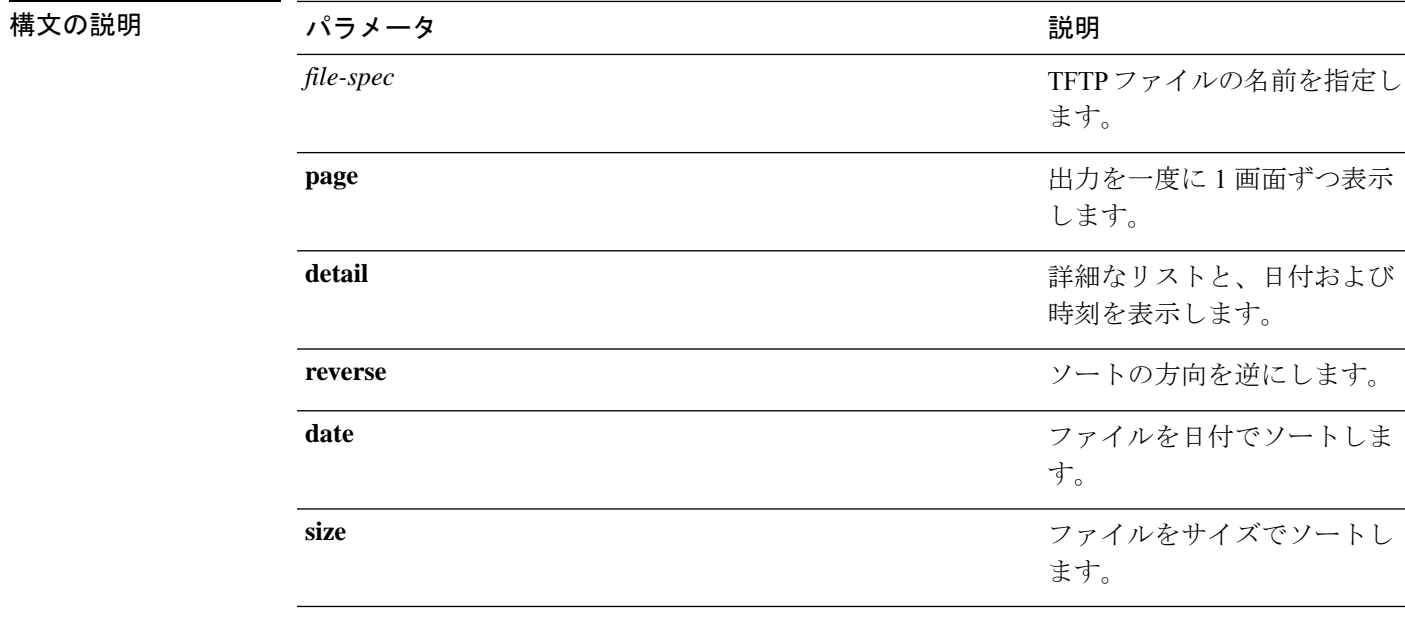

コマンド モード 管理者 (admin:)

#### 要件

コマンド特権レベル:0 アップグレード時の使用:可能 適用対象:Unified Communications Manager、Cisco Unity Connection

# **file search**

このコマンドは、ログの内容を検索し、一致した行を一度に 1 ページずつ表示します。

**file search** {**activelog** | **inactivelog** | **install**} *file-spec* [{*reltimeabstime*}] **[ignorecase]**

#### 構文の説明

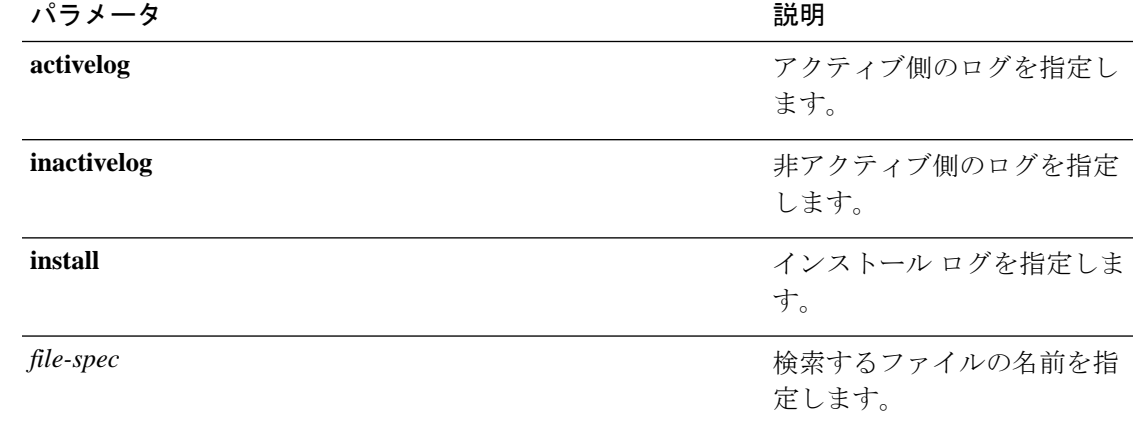

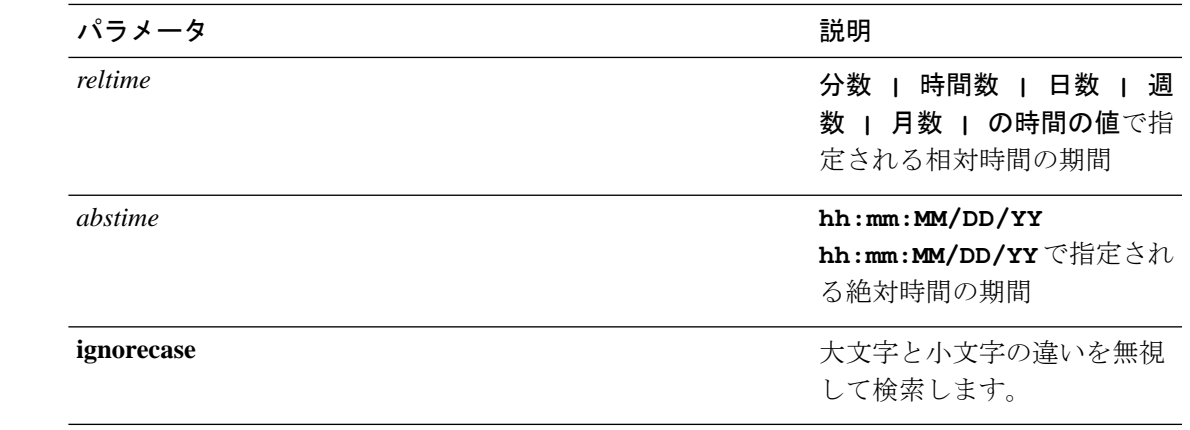

**コマンドモード** 管理者 (admin:)

使用上のガイドライン 検索条件は正規表現の形で記述します。正規表現とは、検索パターンを表す特殊なテキスト文 字列です。

> 検索条件が1つのファイル内にのみ見つかった場合は、そのファイル名が出力の一番上に表示 されます。検索条件が複数のファイル内に見つかった場合は、出力の各行の先頭に、一致が見 つかったファイルの名前が示されます。

要件

コマンド特権レベル:0

アップグレード時の使用:可能

# **file search tftp**

このコマンドは、TFTP ファイルの内容を検索し、一致した行を一度に 1 ページずつ表示しま す。

**file search tftp** *file-spec* [{*reltimeabstime*}] **[ignorecase]**

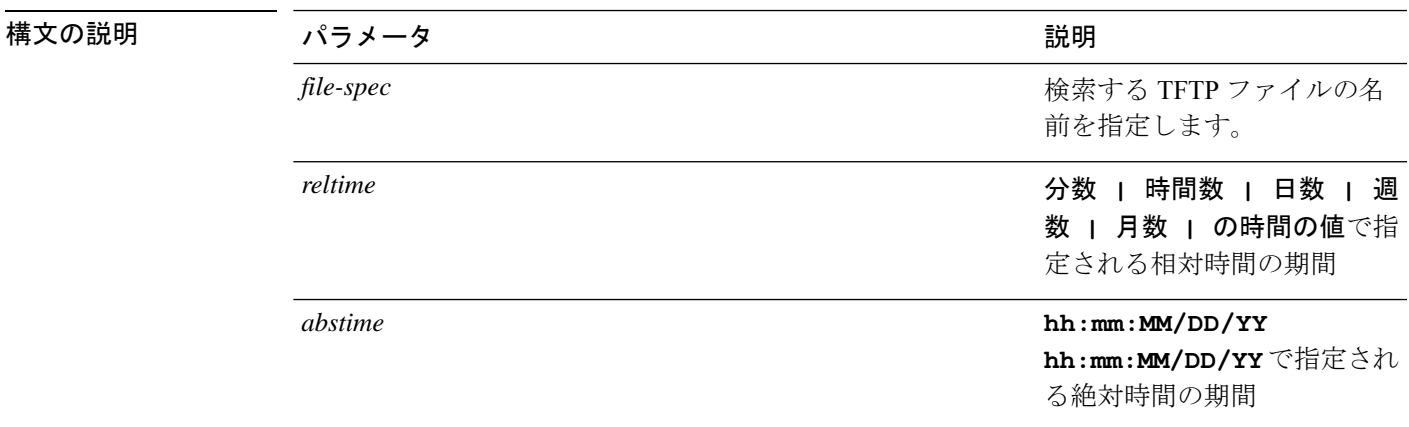

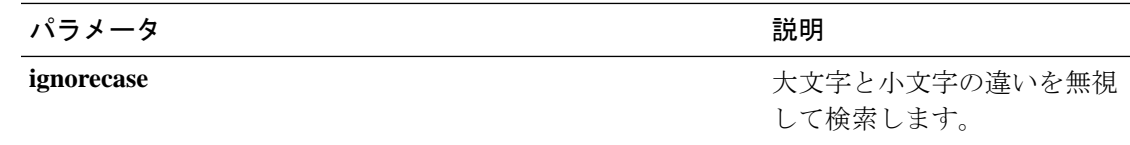

### コマンド モード 管理者 (admin:)

使用上のガイドライン 検索条件は正規表現の形で記述します。正規表現とは、検索パターンを表す特殊なテキスト文 字列です。

> 検索条件が1つのファイル内にのみ見つかった場合は、そのファイル名が出力の一番上に表示 されます。検索条件が複数のファイル内に見つかった場合は、出力の各行の先頭に、一致が見 つかったファイルの名前が示されます。

#### 要件

コマンド特権レベル:0

アップグレード時の使用:可能

# **file tail activelog**

このコマンドは、ログファイルをテイル(最後の数行を出力)します。

**file tail** {**activelog** | **inactivelog** | **install**} *filespec* [**hex**] [行] [**regexp** *expression*]

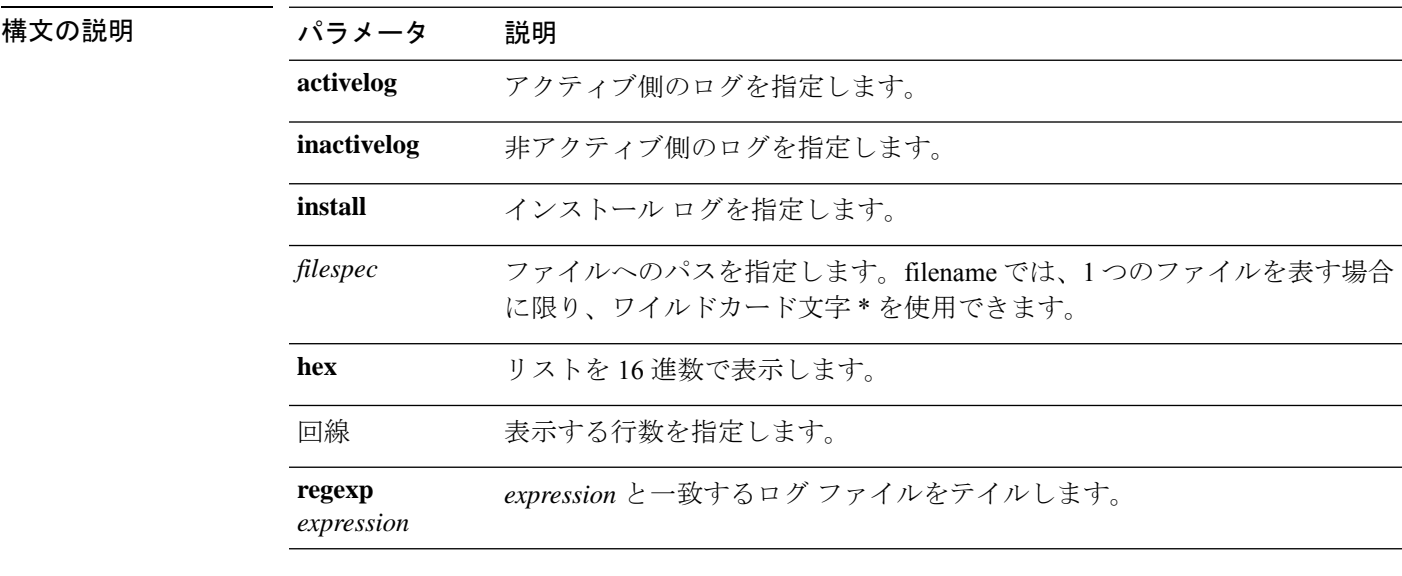

コマンド モード 管理者 (admin:)

#### 要 件

コマンド特権レベル:1

アップグレード時の使用:可能

**file tail tftp** [**detail**] [] [**hex**]

適用対象:Unified Communications Manager、Unified Communications Manager の IM and Presence サービス、Cisco Unity Connection

### 例

この例では、オペレーティング システムの CLI ログ ファイルがテイルされます。 admin: file tail activelog platform/log/cli00001.log

# **file tail tftp**

このコマンドは、TFTP ファイルをテイル(最後の数行を出力)します。

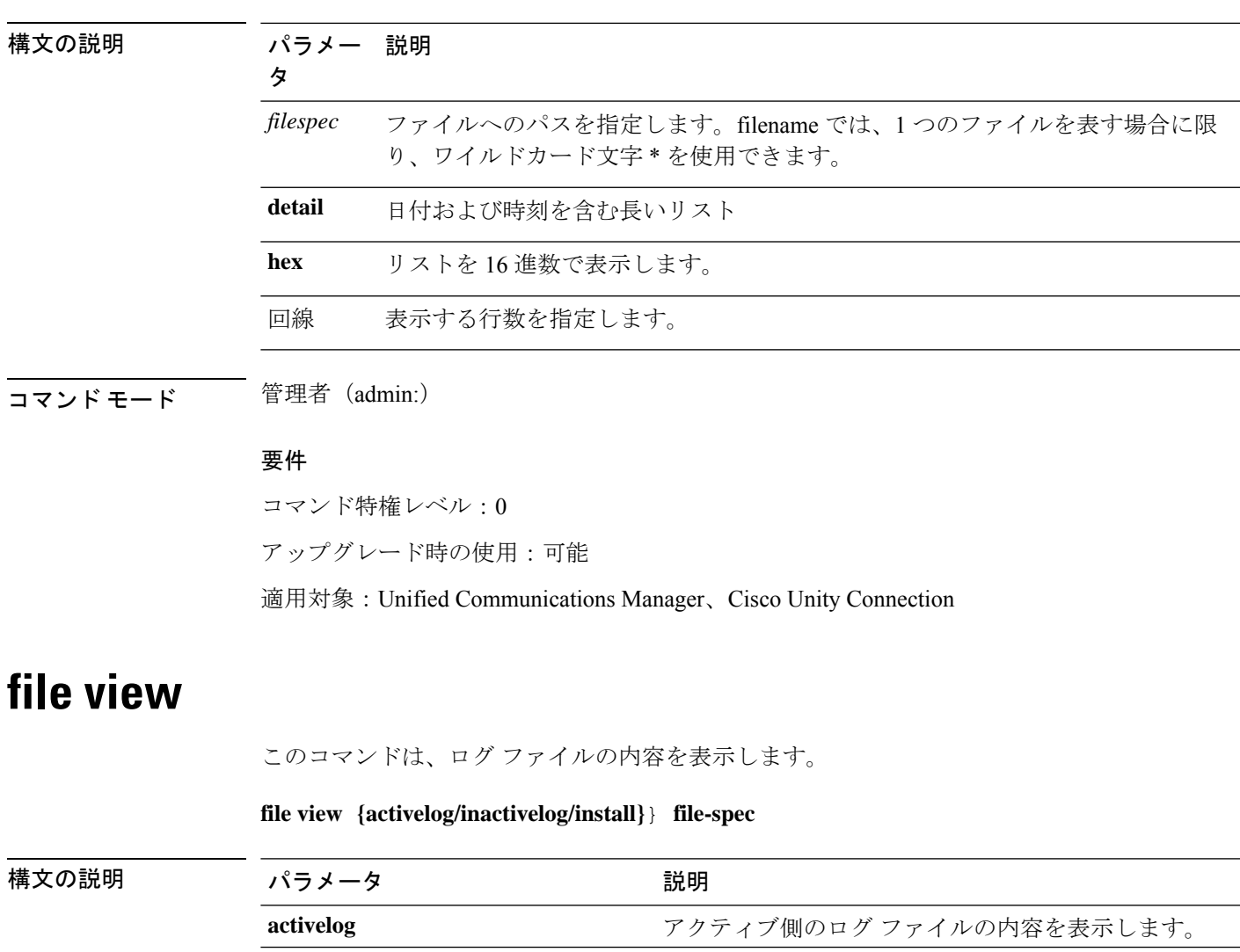

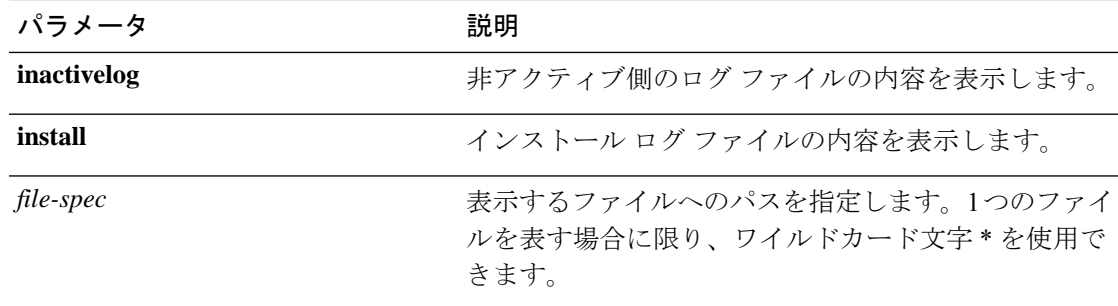

コマンド モード ―― 管理者 (admin:)

## 使用上のガイドライン

 $\triangle$ 

このコマンドは、バイナリ ファイルを表示するためには使用しないでください。ターミ ナル セッションが終了することがあります。 注意

### 要件

コマンド特権レベル:0

アップグレード時の使用:可能

適用対象:Unified Communications Manager、Unified Communications Manager の IM and Presence サービス、Cisco Unity Connection

### 例

この例では、アクティブ側の特定の CDR ログを示します。 admin: file view activelog /cm/cdr\_repository/processed/20058012/{filename}

# **file view activelog**

このコマンドは、ログ ファイルの内容を表示します。

#### **file view activelog file-spec**

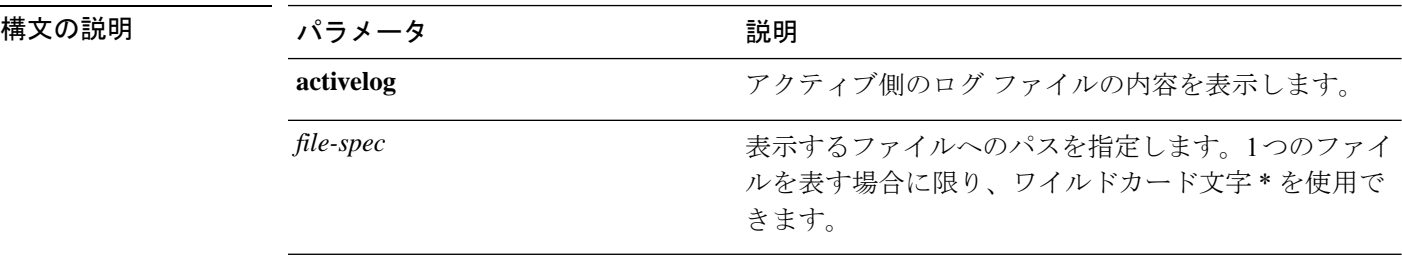

コマンド モード 管理者 (admin:)

### 使用上のガイドライン

このコマンドは、バイナリ ファイルを表示するためには使用しないでください。ターミ ナル セッションが終了することがあります。 注意

# 

⁄N

このコマンドでは、大量の i/o を使用して、システムパフォーマンスに影響を与える可能 性があります。このコマンドは、時間外に実行することを強くお勧めします。 (注)

#### 要件

コマンド特権レベル:0 アップグレード時の使用:可能

適用対象:Unified Communications Manager、Unified Communications Manager の IM and Presence サービス、Cisco Unity Connection

#### 例

この例では、アクティブ側の特定のログを示します。 admin:file view activelog cm/trace/ccm/sdl/{filename}

## **file view inactivelog**

このコマンドは、非アクティブな側のログの内容を表示します。

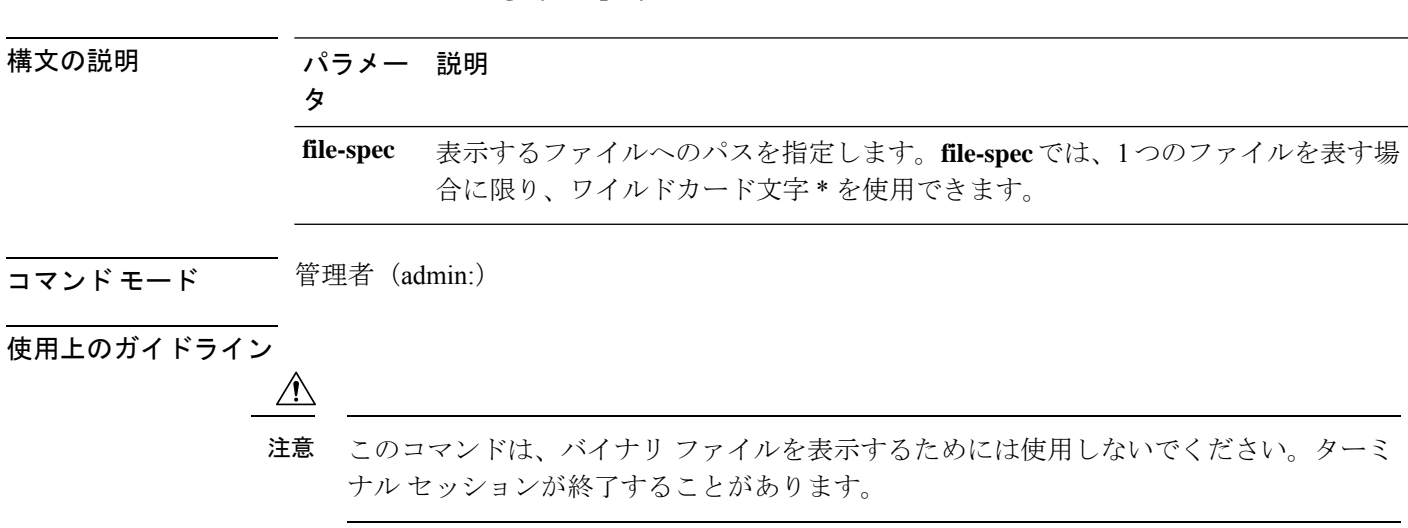

**file view inactivelog** {**file-spec**}

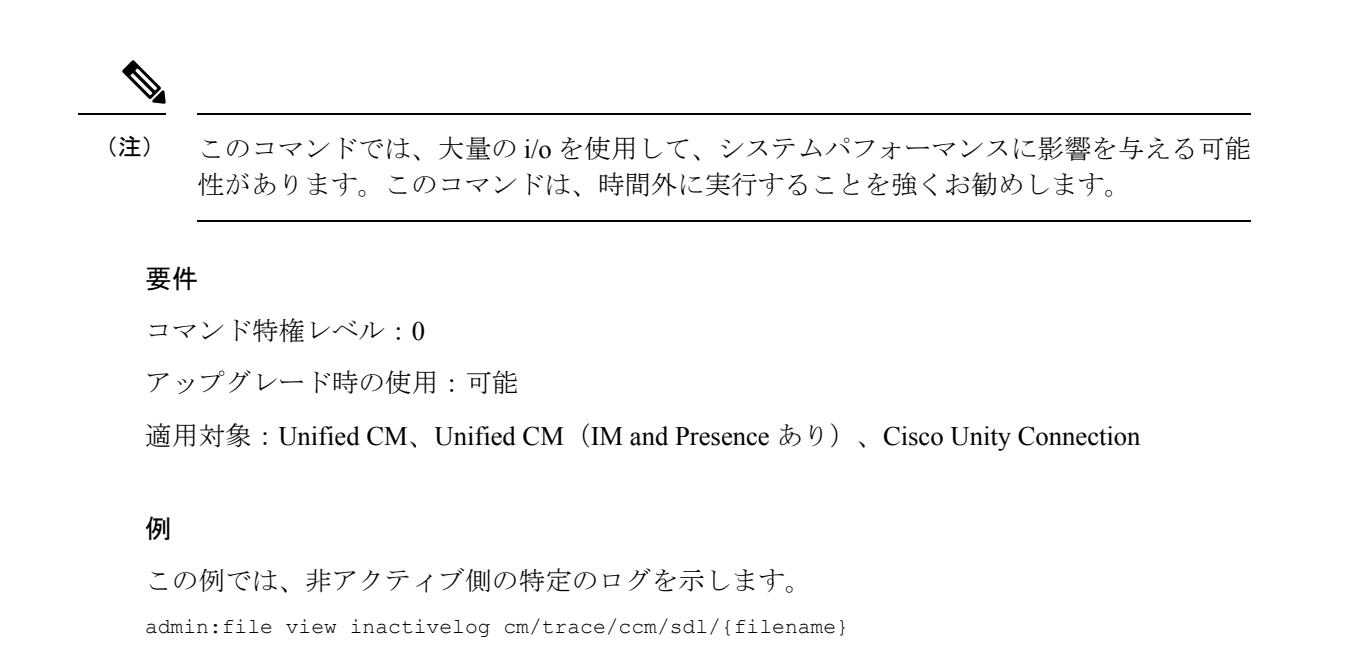

## **file view system-management-log**

このコマンドは、Integrated Management Log(IML)の内容を表示します。

#### **file view system-management-log**

コマンド モード ―― 管理者 (admin:) 使用上のガイドライン  $\sqrt{N}$ このコマンドは、バイナリ ファイルを表示するためには使用しないでください。ターミ 注意 ナル セッションが終了することがあります。 要件

コマンド特権レベル:1 アップグレード時の使用:可能 適用対象:Unified Communications Manager、Cisco Unity Connection

# **file view tftp**

このコマンドは、インストール ログの内容を表示します。

**file view tftp** *file-spec*

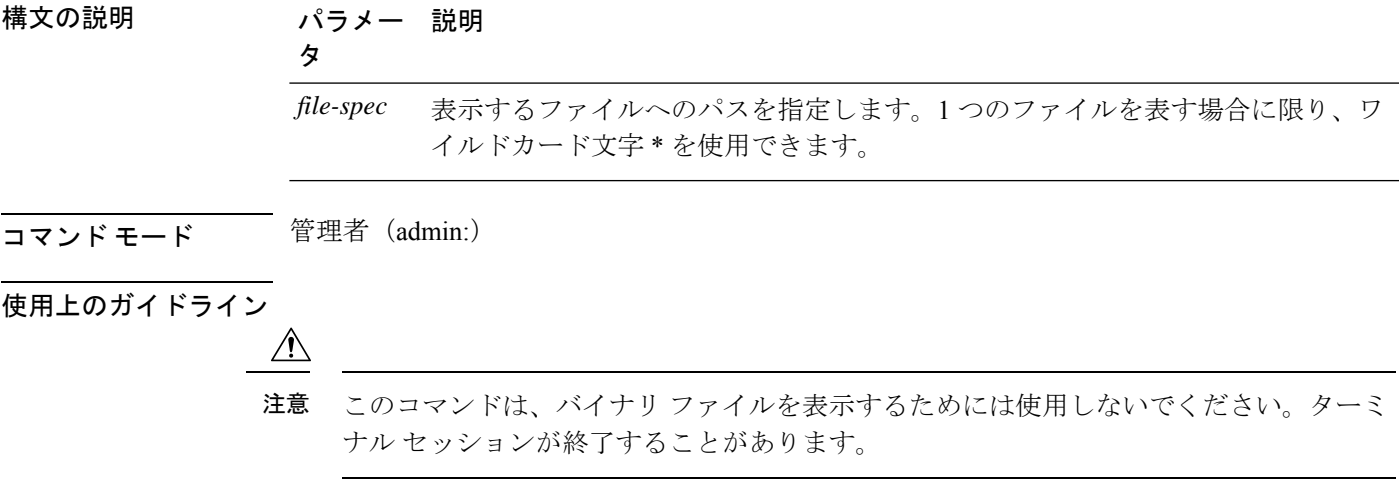

## 要件

コマンド特権レベル:0

アップグレード時の使用:可能

適用対象:Unified Communications Manager、Cisco Unity Connection

 $\mathbf l$ 

翻訳について

このドキュメントは、米国シスコ発行ドキュメントの参考和訳です。リンク情報につきましては 、日本語版掲載時点で、英語版にアップデートがあり、リンク先のページが移動/変更されている 場合がありますことをご了承ください。あくまでも参考和訳となりますので、正式な内容につい ては米国サイトのドキュメントを参照ください。